# **Computer Setup**

Katalógové číslo dokumentu: 383705-231

Máj 2005

# **Obsah**

## **[Computer Setup](#page-2-0)**

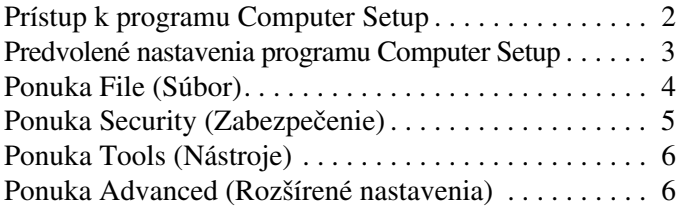

# **[Register](#page-9-0)**

# **Computer Setup**

<span id="page-2-0"></span>Computer Setup je predinštalovaný obslužný program, ktorý sa môže používať aj v prípade, že operačný systém nepracuje alebo ho nie je možné spustiť. Ak operačný systém v počítači pracuje, po ukončení programu Computer Setup sa reštartuje.

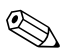

✎Polohovacie zariadenia nie sú v programe Computer Setup podporované. Na navigáciu a výber položiek musíte používať klávesnicu.

✎Externú klávesnicu pripojenú pomocou zbernice USB možno v programe Computer Setup použiť len v prípade, ak je zapnutá podpora starších zariadení USB.

Prehľad možností programu Computer Setup je k dispozícii v tabuľkách ponúk v ďalších častiach tejto príručky.

## <span id="page-3-0"></span>**Prístup k programu Computer Setup**

<span id="page-3-1"></span>Prístup k informáciám a nastaveniam v programe Computer Setup získate v ponukách File (Súbor), Security (Zabezpečenie), Tools (Nástroje) a Advanced (Rozšírené nastavenia).

- 1. Ak chcete spustiť obslužný program Computer Setup, zapnite alebo reštartujte počítač a počas zobrazenia hlásenia "F10 = ROM Based Setup" v ľavom dolnom rohu obrazovky stlačte kláves **f10**.
	- ❏ Ak chcete zmeniť jazyk, stlačte kláves **f2**.
	- ❏ Ak chcete zobraziť pokyny pre navigáciu, stlačte kláves **f1**.
	- ❏ Ak sa chcete vrátiť do ponuky programu Computer Setup, stlačte kláves **esc**.
- 2. Vyberte ponuku **File** (Súbor), **Security** (Zabezpečenie), **Tools** (Nástroje) alebo **Advanced** (Rozšírené nastavenia).
- 3. Ak chcete ukončiť program Computer Setup, vykonajte jeden z nasledovných krokov:
	- ❏ Ak chcete program Computer Setup ukončiť bez uloženia nastavení, pomocou klávesov so šípkami vyberte položku **File** (Súbor) > **Ignore Changes and Exit** (Ignorovať zmeny a skončiť). Potom postupujte podľa pokynov na obrazovke.
	- ❏ Ak chcete uložiť nastavenia a ukončiť program Computer Setup, pomocou klávesov so šípkami vyberte položku **File**  (Súbor) > **Save Changes and Exit** (Uložiť zmeny a skončiť). Potom postupujte podľa pokynov na obrazovke.

Nastavené parametre sa prejavia po reštartovaní počítača.

# <span id="page-4-0"></span>**Predvolené nastavenia programu Computer Setup**

<span id="page-4-1"></span>Ak chcete pre všetky nastavenia programu Computer Setup obnoviť hodnoty nastavené výrobcom, použite nasledovný postup:

- 1. Ak chcete spustiť obslužný program Computer Setup, zapnite alebo reštartujte počítač a počas zobrazenia hlásenia  $F10 = ROM$  Based Setup" v ľavom dolnom rohu obrazovky stlačte kláves **f10**.
	- ❏ Ak chcete zmeniť jazyk, stlačte kláves **f2**.
	- ❏ Ak chcete zobraziť pokyny pre navigáciu, stlačte kláves **f1**.
- 2. Pomocou klávesov so šípkami vyberte položku **File** (Súbor) > **Restore defaults** (Obnoviť predvolené nastavenia) a potom stlačte kláves **enter**.
- 3. Začiarknite políčko **Restore defaults** (Obnoviť predvolené nastavenia) a stlačte kláves **enter**.
- 4. Obnovenie potvrďte stlačením klávesu **f10**.
- 5. Ak chcete uložiť nastavenia a ukončiť program Computer Setup, pomocou klávesov so šípkami vyberte položku **File**  (Súbor) > **Save Changes and Exit** (Uložiť zmeny a skončiť). Potom postupujte podľa pokynov na obrazovke.

Nastavené parametre sa prejavia po reštartovaní počítača.

✎Nastavenia hesiel a zabezpečenia sa po obnovení nastavení výrobcu nezmenia.

# <span id="page-5-1"></span><span id="page-5-0"></span>**Ponuka File (Súbor)**

<span id="page-5-3"></span><span id="page-5-2"></span>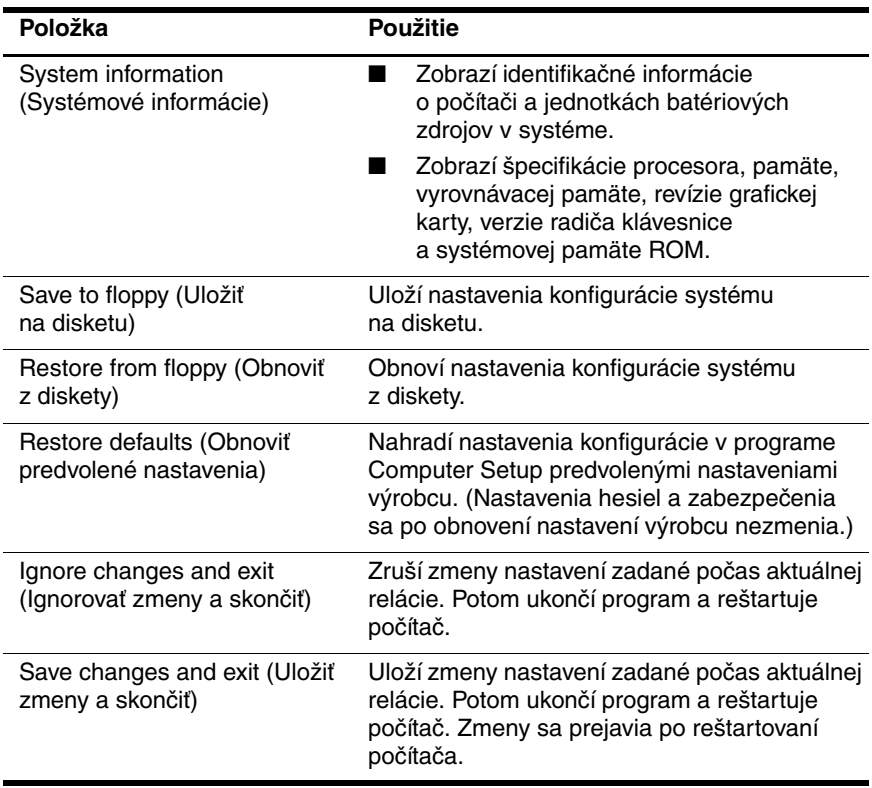

# <span id="page-6-1"></span><span id="page-6-0"></span>**Ponuka Security (Zabezpečenie)**

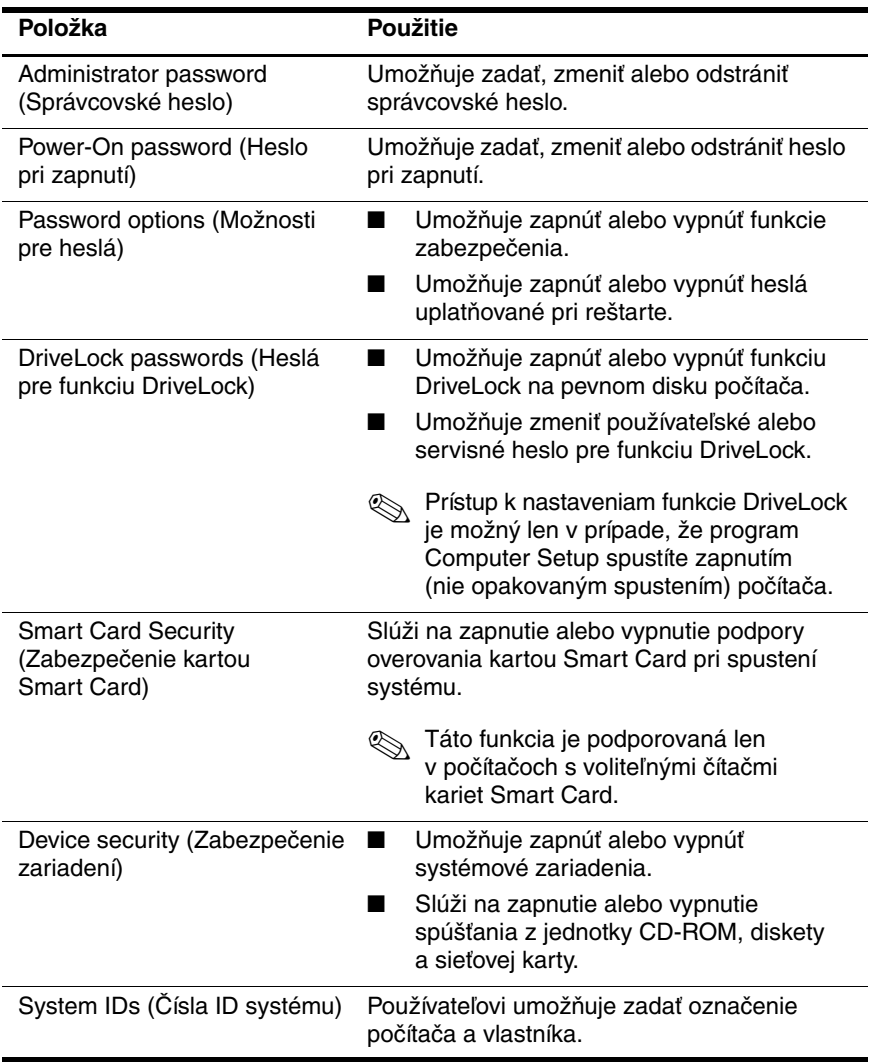

# <span id="page-7-3"></span><span id="page-7-0"></span>**Ponuka Tools (Nástroje)**

<span id="page-7-10"></span><span id="page-7-4"></span>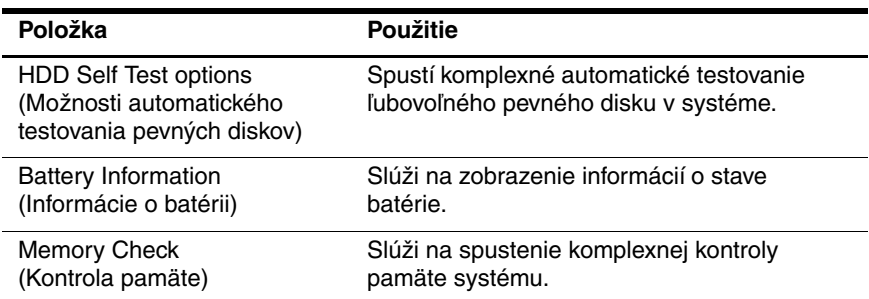

# <span id="page-7-7"></span><span id="page-7-1"></span>**Ponuka Advanced (Rozšírené nastavenia)**

<span id="page-7-8"></span><span id="page-7-5"></span>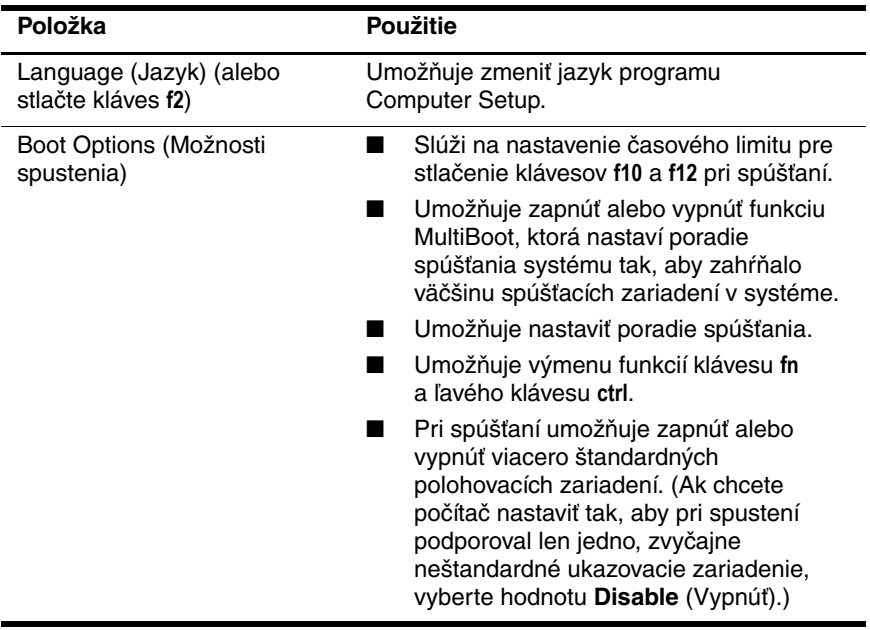

<span id="page-7-9"></span><span id="page-7-6"></span><span id="page-7-2"></span>(pokračovanie)

<span id="page-8-8"></span><span id="page-8-7"></span><span id="page-8-6"></span><span id="page-8-5"></span><span id="page-8-4"></span><span id="page-8-3"></span><span id="page-8-2"></span><span id="page-8-1"></span><span id="page-8-0"></span>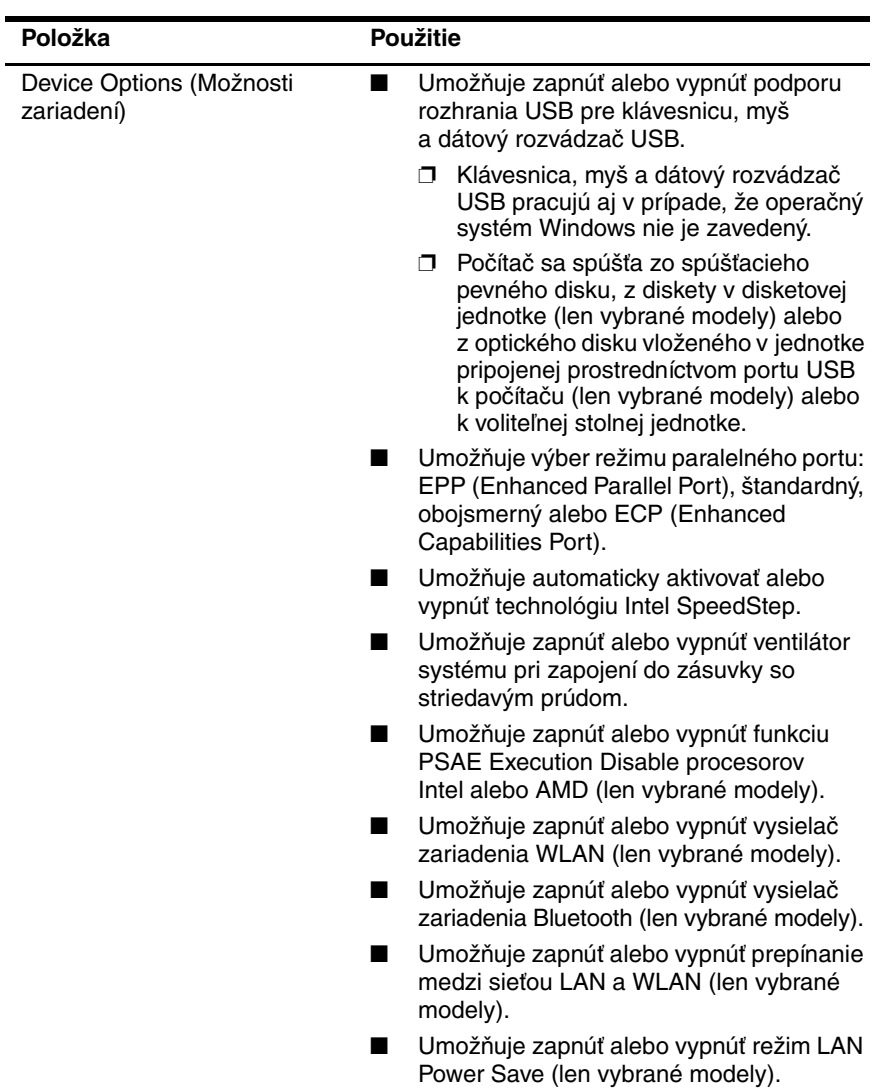

# **Register**

# <span id="page-9-0"></span>**C**

Computer Setup Obnovenie predvolených nastavení [3](#page-4-1) Ponuka Advanced (Rozšírené nastavenia) [6](#page-7-2) Ponuka File (Súbor) [4](#page-5-1) Ponuka Security (Zabezpečenie) [5](#page-6-1) Ponuka Tools (Nástroje) [6](#page-7-3) Získanie prístupu [2](#page-3-1)

#### **F**

Funkcia Execution Disable [7](#page-8-0)

#### **H**

Heslá [5](#page-6-1)

#### **I**

Informácie o batérii [6](#page-7-4) Intel SpeedStep [7](#page-8-1)

#### **J**

Jazyk, zmena v programe Computer Setup [6](#page-7-5) Jednotky, poradie spúšťania [6](#page-7-6)

#### **K**

Kontrola pamäte [6](#page-7-7)

#### **M**

Možnosti spustenia [6](#page-7-8)

#### **O**

Obnovenie predvolených nastavení [3](#page-4-1) Obslužný program Setup Obnovenie predvolených nastavení [3](#page-4-1) Ponuka Advanced (Rozšírené nastavenia) [6](#page-7-2) Ponuka File (Súbor) [4](#page-5-1) Ponuka Security (Zabezpečenie) [5](#page-6-1) Ponuka Tools (Nástroje) [6](#page-7-3) Získanie prístupu [2](#page-3-1)

#### **P**

Podpora rozhrania USB [7](#page-8-2) Polohovacie zariadenia [6](#page-7-9) Ponuka Advanced (Rozšírené nastavenia) [6](#page-7-2) Ponuka File (Súbor) [4](#page-5-1) Ponuka Security (Zabezpečenie) [5](#page-6-1) Ponuka Tools (Nástroje) [6](#page-7-3) Poradie spúšťania [6](#page-7-6) Prepínanie LAN/WLAN [7](#page-8-3)

# **R**

Režim LAN Power Save [7](#page-8-4) Režim paralelného portu [7](#page-8-5)

### **S**

Sériové číslo, počítač [4](#page-5-2) Systémové informácie [4](#page-5-3)

## **T**

Technológia SpeedStep [7](#page-8-1) Testovanie pevných diskov [6](#page-7-10)

### **V**

Ventilátor systému [7](#page-8-6) Vysielač zariadenia Bluetooth [7](#page-8-7) Vysielač zariadenia WLAN [7](#page-8-8)

© Copyright 2005 Hewlett-Packard Development Company, L.P.

Microsoft a Windows sú registrované ochranné známky spoločnosti Microsoft v USA. Bluetooth je ochranná známka príslušného vlastníka a spoločnosť Hewlett-Packard Company ju používa na základe licencie. Intel je ochranná známka alebo registrovaná ochranná známka spoločnosti Intel Corporation alebo jej dcérskych spoločností v USA a v ďalších krajinách.

Informácie obsiahnuté v tomto dokumente sa môžu zmeniť bez predchádzajúceho upozornenia. Jediné záruky vzťahujúce sa na produkty a služby spoločnosti HP sú uvedené v prehláseniach o výslovnej záruke, ktoré sa dodávajú spolu s produktmi a službami. Žiadne informácie uvedené v tejto príručke nemožno považovať za dodatočnú záruku. Spoločnosť HP nie je zodpovedná za technické alebo redakčné chyby či vynechaný text v tejto príručke.

Computer Setup Prvé vydanie Máj 2005 Katalógové číslo dokumentu: 383705-231